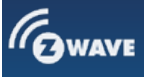

# **Aeotec**

# **Smart Switch 6**

**SKU: AEOEZW096-EU**

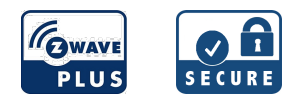

# **Quickstart**

This is a **secure On/Off Power Switch** for **Europe**. To run this device please connect it to your mains power supply. Turn the primary controller of Z-Wave network into inclusion mode, short press the product's Action button that you can find on the product"s housing.

# **What is Z-Wave?**

Z-Wave is the international wireless protocol for communication in the Smart Home. This device is suited for use in the region mentioned in the Quickstart section.

Z-Wave ensures a reliable communication by reconfirming every message (**two-way communication**) and every mains powered node can act as a repeater for other nodes (**meshed network**) in case the receiver is not in direct wireless range of the transmitter.

This device and every other certified Z-Wave device can be **used together with any other certified Z-Wave device regardless of brand and origin** as long as both are suited for the same frequency range

If a device supports **secure communication** it will communicate with other devices secure as long as this device provides the same or a higher level of security. Otherwise it will automatically turn into a lower level of security to maintain backward compatibility.

For more information about Z-Wave technology, devices, white papers etc. please refer to [www.z-wave.info](https://www.z-wave.info).

# **Product Description**

Aeotec Smart Switch 6 is a low-cost Z-Wave Switch plug-in module specifically used to enable Z-Wave command and control (on/off) of any plug-in tool. It can report immediate wattage consumption or kWh energy usage over a period of time. In the event of power failure, non-volatile memory retains all programmed information relating to the unit's operating status.

Its surface has a Smart RGB LED, which can be used for indicating the output load status or strength of the wireless signal. You can configure its indication colour according to your favour.

The Smart Switch 6 is also a security Z-wave device and supports Over The Air (OTA) feature for the products firmware upgrade.

# **Prepare for Installation / Reset**

Please read the user manual before installing the product.

In order to include (add) a Z-Wave device to a network it **must be in factory default state.** Please make sure to reset the device into factory default. You can do this by performing an Exclusion operation as described below in the manual. Every Z-Wave controller is able to perform this operation however it is recommended to use the primary controller of the previous network to make sure the very device is excluded properly from this network.

#### **Reset to factory default**

This device also allows to be reset without any involvement of a Z-Wave controller. This procedure should only be used when the primary controller is inoperable.

Press and hold the Action button that you can find on the product"s housing for 20 seconds and then release.

#### **Safety Warning for Mains Powered Devices**

ATTENTION: only authorized technicians under consideration of the country-specific installation guidelines/norms may do works with mains power. Prior to the assembly of the product, the voltage network has to be switched off and ensured against re-switching.

# **Inclusion/Exclusion**

On factory default the device does not belong to any Z-Wave network. The device needs to be **added to an existing wireless network** to communicate with the devices of this network. This process is called **Inclusion**.

Devices can also be removed from a network. This process is called **Exclusion**. Both processes are initiated by the primary controller of the Z-Wave

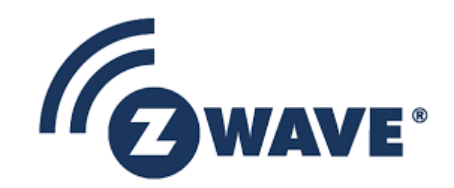

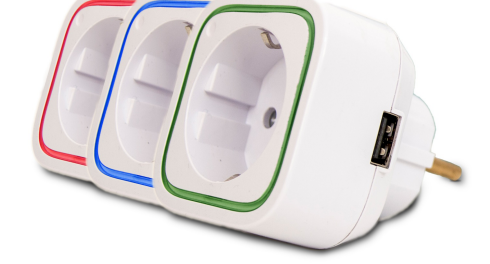

network. This controller is turned into exclusion respective inclusion mode. Inclusion and Exclusion is then performed doing a special manual action right on the device.

## **Inclusion**

Short press the product's Action button that you can find on the product"s housing.

## **Exclusion**

Short press the product's Action button that you can find on the product"s housing.

# **Product Usage**

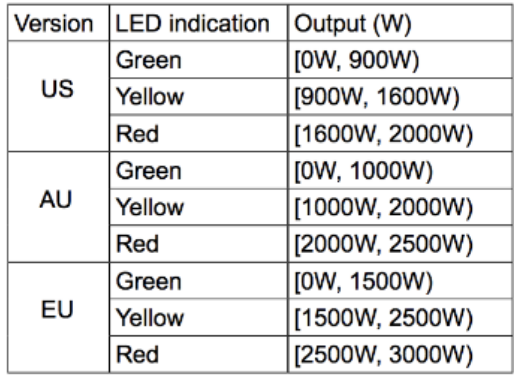

# **Changing LED mode.**

You can change the mode of how the LED acts through configuring Smart Switch. There are 3 different modes: Energy mode, Momentary indicate mode, and Night Light mode.

Energy mode will allow the LED to follow the state of Smart Switch, when the switch is on, the LED will be on, and while the switch is off, the current colour LED will be off and then remain the purple colour of 10% brightness. Momentary indicate mode will momentarily turn the LED on for 5 seconds then turn off after every state change in the switch. Night light mode will allow the LED to be turned on and off during your selected time of day you have configured for it.

# **Quick trouble shooting**

Here are a few hints for network installation if things dont work as expected.

- 1. Make sure a device is in factory reset state before including. In doubt exclude before include.
- 2. If inclusion still fails, check if both devices use the same frequency.
- 3. Remove all dead devices from associations. Otherwise you will see severe delays.
- 4. Never use sleeping battery devices without a central controller.
- 5. Dont poll FLIRS devices.
- 6. Make sure to have enough mains powered device to benefit from the meshing

# **Firmware-Update over the Air**

This device is capable of receiving a new firmware 'over the air'. The update function needs to be supported by the central controller. Once the controller starts the update process, perform the following action to confirm the firmware update: In the case that you need to firmware update your Smart Switch 6, please refer to this article here: <https://aeotec.freshdesk.com/solution/articles/6000134294-smart-switch-6-firmware-v1-03-update>

# **Association - one device controls an other device**

Z-Wave devices control other Z-Wave devices. The relationship between one device controlling another device is called association. In order to control a different device, the controlling device needs to maintain a list of devices that will receive controlling commands. These lists are called association groups and they are always related to certain events (e.g. button pressed, sensor triggers, ...). In case the event happens all devices stored in the respective association group will receive the same wireless command wireless command, typically a 'Basic Set' Command.

## **Association Groups:**

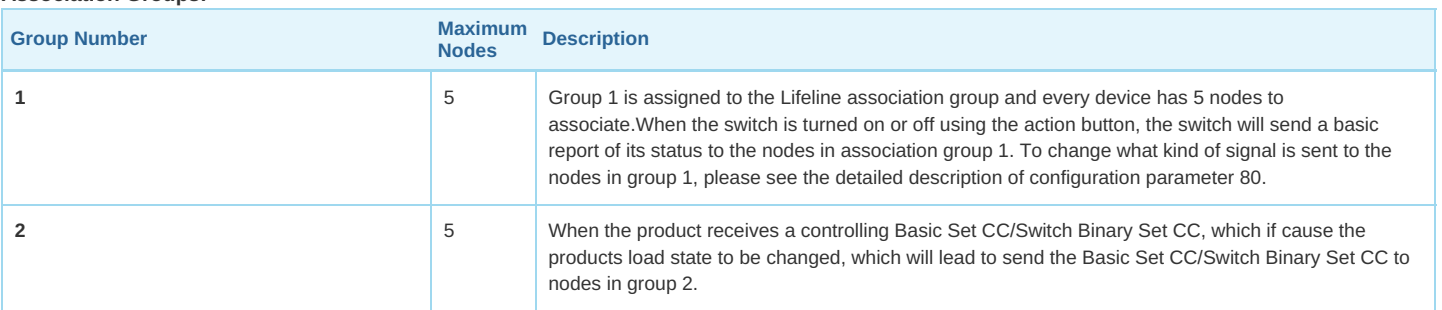

# **Configuration Parameters**

Z-Wave products are supposed to work out of the box after inclusion, however certain configuration can adapt the function better to user needs or unlock further enhanced features.

**IMPORTANT:** Controllers may only allow configuring signed values. In order to set values in the range 128 ... 255 the value sent in the application shall be the desired value minus 256. For example: To set a parameter to 200 it may be needed to set a value of 200 minus 256 = minus 56. In case of a two byte value the same logic applies: Values greater than 32768 may needed to be given as negative values too.

## **Parameter 3: Current Overload Protection**

This parameter is used for the overload protection, which means the load will be disconnected after 2 minutes when the current more than 14A. Size: 1 Byte, Default Value: 0

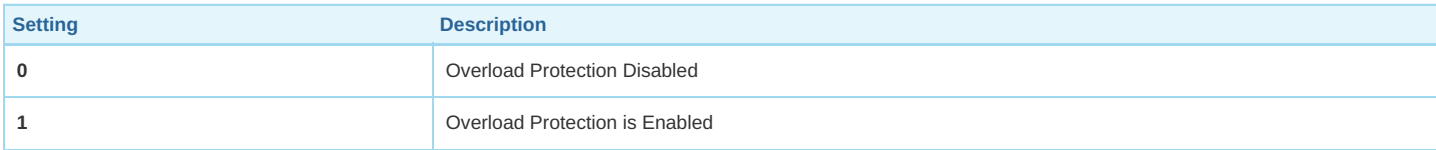

### **Parameter 20: Configure the output load status after re-power on**

*Configure the output load status after re-power on the Smart Switch.*

Size: 1 Byte, Default Value: 0

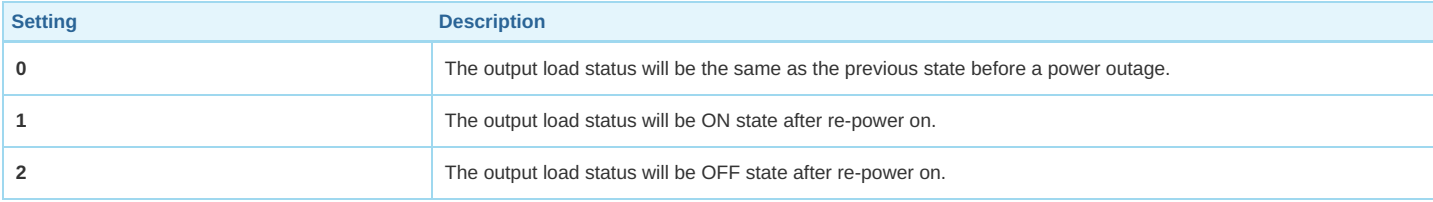

# **Parameter 33: Change the color value of RGB LED for testing**

This parameter is only used for customer checking/testing the products RGB color via changing the RGB values. Size: 4 Byte, Default Value: 0

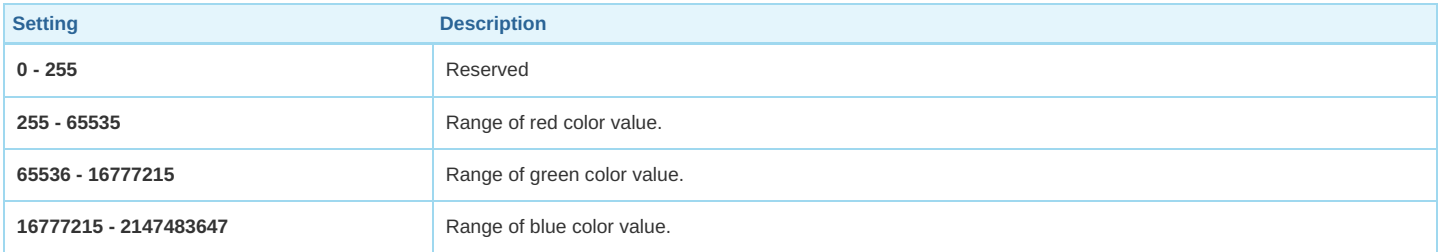

#### **Parameter 80: Enable/Disable to send notifications to associated devices to associated devices.**

This parameter is used to Enable/Disable to send notifications to associated devices (in Group 1) when the state of Smart Switch Gen5 load is changed. Size: 1 Byte, Default Value: 0

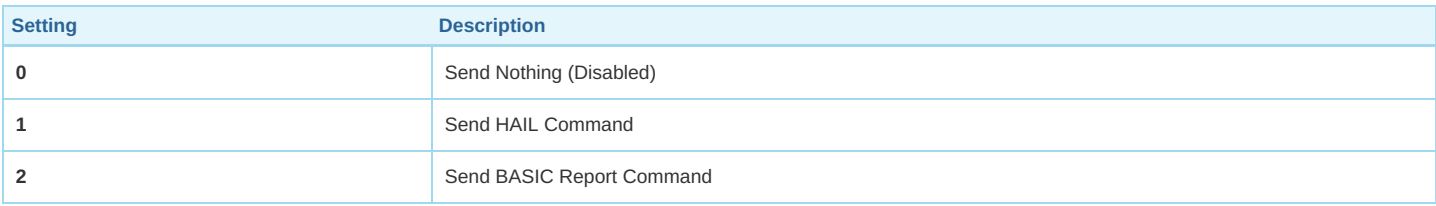

### **Parameter 81: Configure the state of LED**

This parameter is used to configure the LED state when the Smart Switch is in Energy mode/Momentary indicate mode/Night light mode. Size: 1 Byte, Default Value: 0

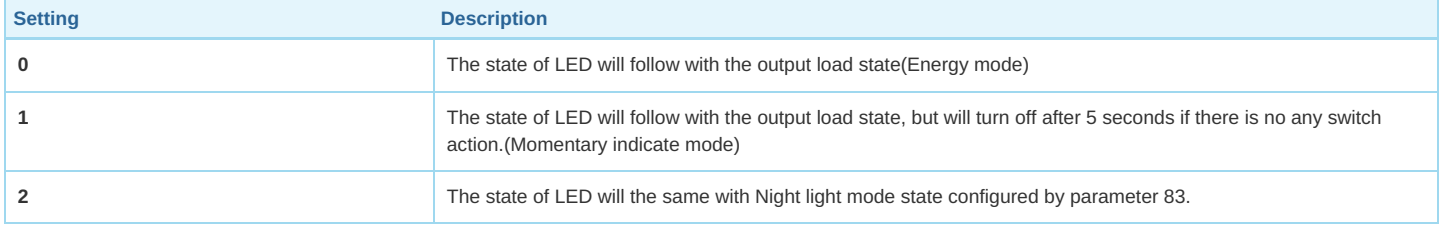

## **Parameter 83: Configure the LED indication status when it is in Night light mode**

This parameter is used to configure the LED indication status when the current mode is Night light mode. Size: 4 Byte, Default Value: 14524637

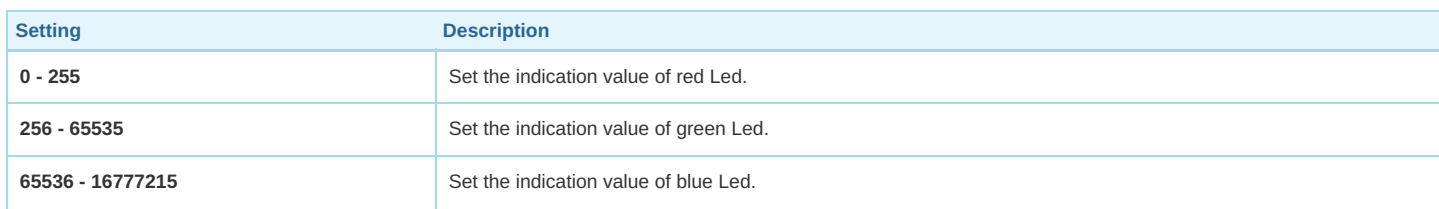

# **Parameter 84: Configure the brightness level for the LED indication**

This parameter is used to configure the brightness level for the LED indication. Brightness level range is 0 to 100%.

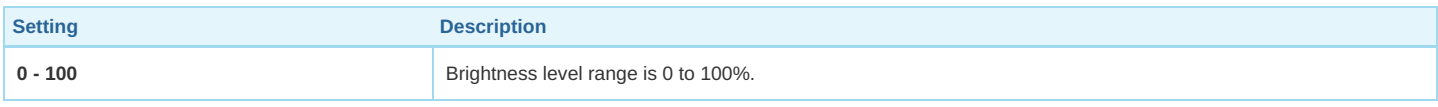

## **Parameter 90: Enable/Disable the function of parameter 91 and 92.**

*This parameter is used to Enable/Disable the function of parameter 91 and 92.* Size: 1 Byte, Default Value: 1

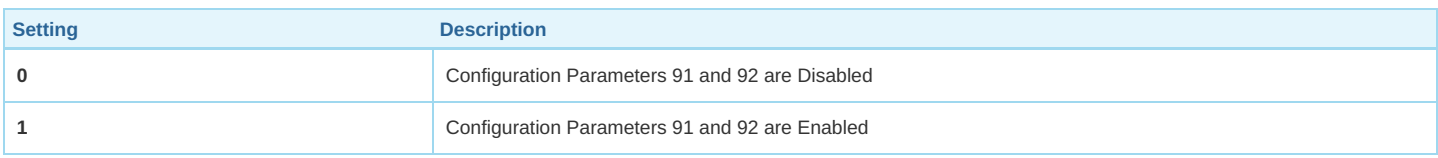

### **Parameter 91: Induce an automatic report**

This parameter is used to induce an automatic report when the change of the current power is more/less than the threshold in wattage. Size: 2 Byte, Default Value: 25

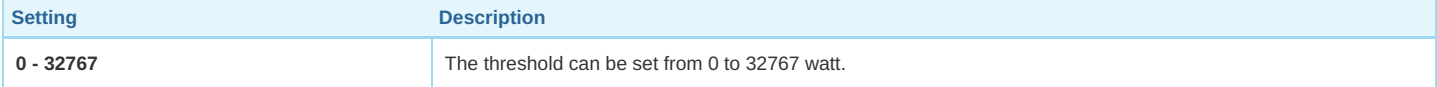

### **Parameter 92: Induce an automatic report**

This parameter is used to induce an automatic report when the change of the current power is more/less than the threshold in percentage. Size: 1 Byte, Default Value: 5

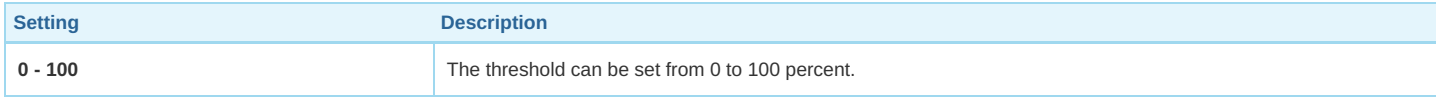

# **Parameter 100: Reset Parameter 101 - 103**

Size: 1 Byte, Default Value: 0

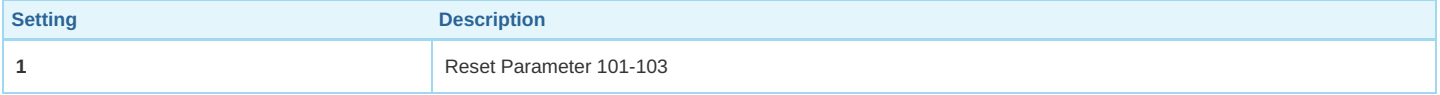

# **Parameter 101: To set which report need to be sent.**

This parameter is used to configure which reports need to be sent in Report Group 1. The values corresponding to the first four bits of the parameter value may be combined to create different combinations of reports that you wish to have sent. For example, instantaneous Current is the value 2 and instantaneous Watts is the value 4, so setting parameter 101 to a value of 6 will result in both instantaneous Current and instantaneous Watts to be *reported. See the full description of the parameter values for other possible settings.*

Size: 4 Byte, Default Value: 4

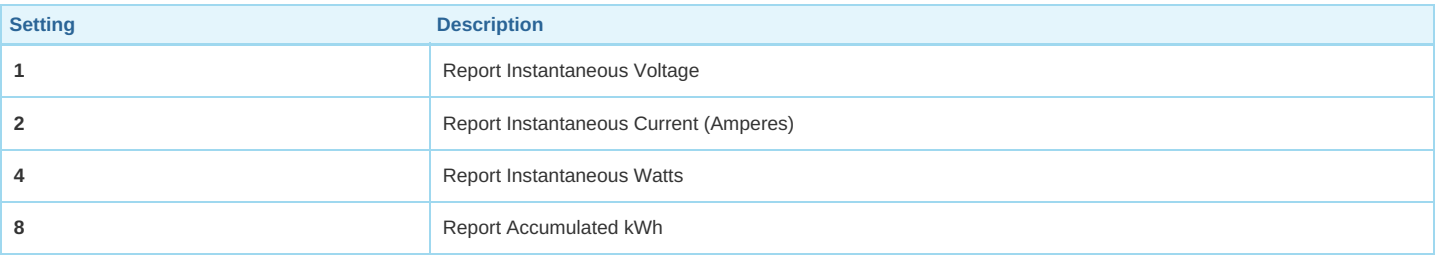

# **Parameter 102: To set which report need to be sent.**

This parameter is used to configure which reports need to be sent in Report Group 2. The values corresponding to the first four bits of the parameter value may be combined to create different combinations of reports that you wish to have sent. For example, instantaneous Current is the value 2 and instantaneous Watts is the value 4, so setting parameter 102 to a value of 6 will result in both instantaneous Current and instantaneous Watts to be *reported. See the full description of the parameter values for other possible settings.*

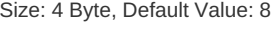

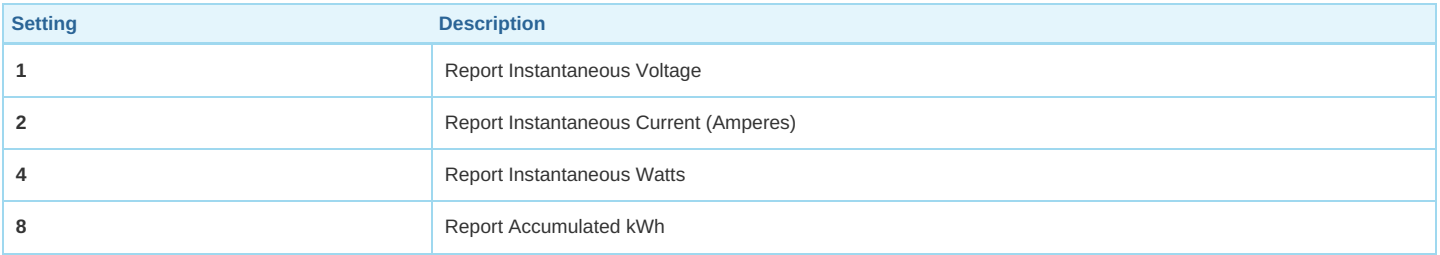

#### **Parameter 103: To set which report need to be sent.**

This parameter is used to configure which reports need to be sent in Report Group 3. The values corresponding to the first four bits of the parameter value may be combined to create different combinations of reports that you wish to have sent. For example, instantaneous Current is the value 2 and instantaneous Watts is the value 4, so setting parameter 103 to a value of 6 will result in both instantaneous Current and instantaneous Watts to be *reported. See the full description of the parameter values for other possible settings.*

#### Size: 4 Byte, Default Value: 0

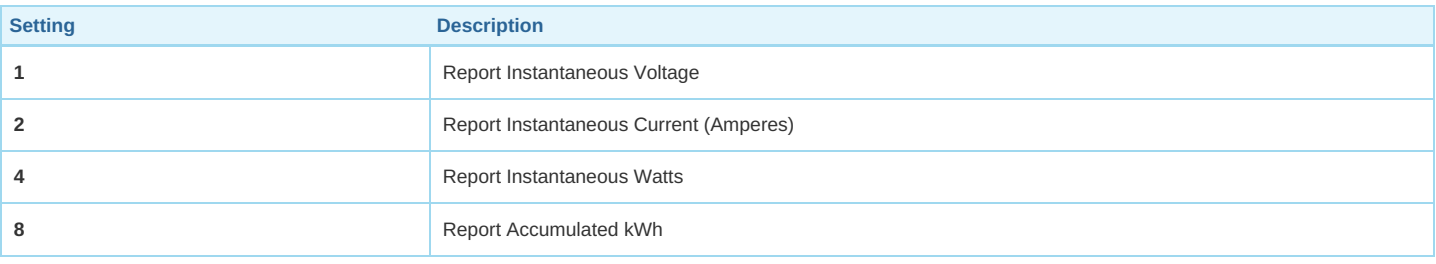

# **Parameter 110: Reset Parameter 111-113**

Size: 1 Byte, Default Value: 0

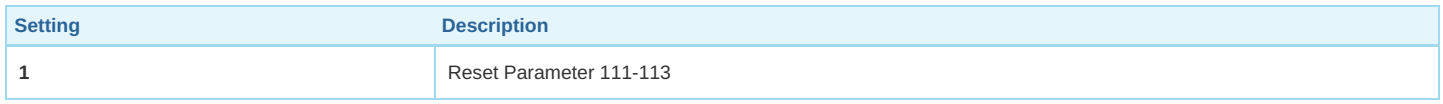

## **Parameter 111: Set the interval time of sending report.**

*This parameter is used to set the interval time of sending report in Report Group 1.* Size: 4 Byte, Default Value: 600

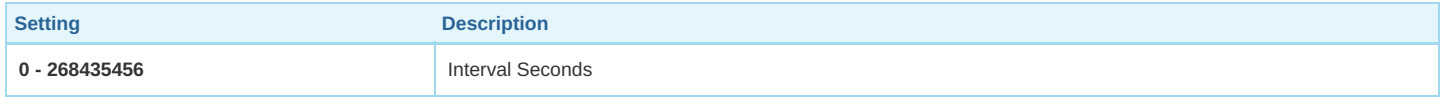

#### **Parameter 112: Set the interval time of sending report.**

*This parameter is used to set the interval time of sending report in Report Group 2.* Size: 4 Byte, Default Value: 600

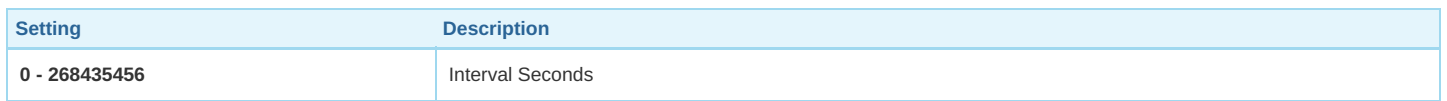

#### **Parameter 113: Set the interval time of sending report.**

*This parameter is used to set the interval time of sending report in Report Group 3.* Size: 4 Byte, Default Value: 600

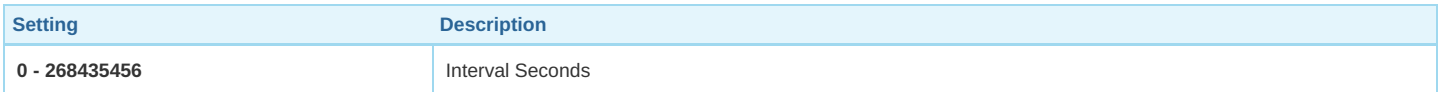

#### **Parameter 200: Partner ID**

*This parameter is used to configure the partner ID.*

Size: 1 Byte, Default Value: 0

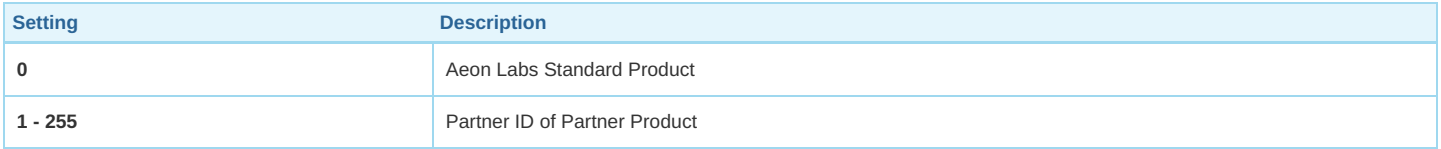

#### **Parameter 252: Enable/Disable Lock Configuration**

*This parameter is used to enable/disable Lock all configuration parameters.* Size: 1 Byte, Default Value: 0

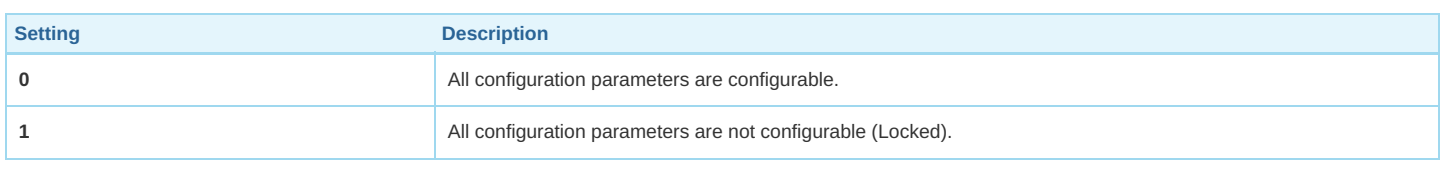

#### **Parameter 254: Device Tag**

*This parameter is used to save the device tag, which will be written/ assigned in factory/ manufacturer.* Size: 2 Byte, Default Value: 0

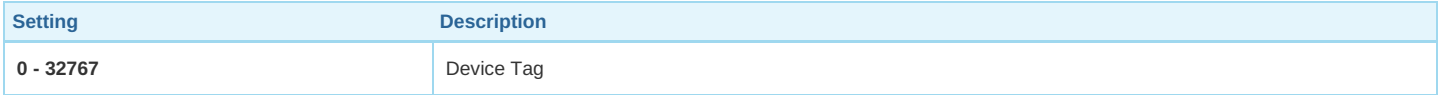

# **Parameter 255: Reset to default factory setting**

This parameter is used to reset product to default factory setting. (There are just 2 values can be used). Size: 4 Byte, Default Value: 0

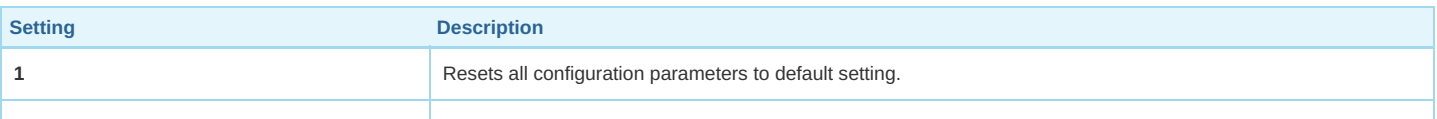

# **Technical Data**

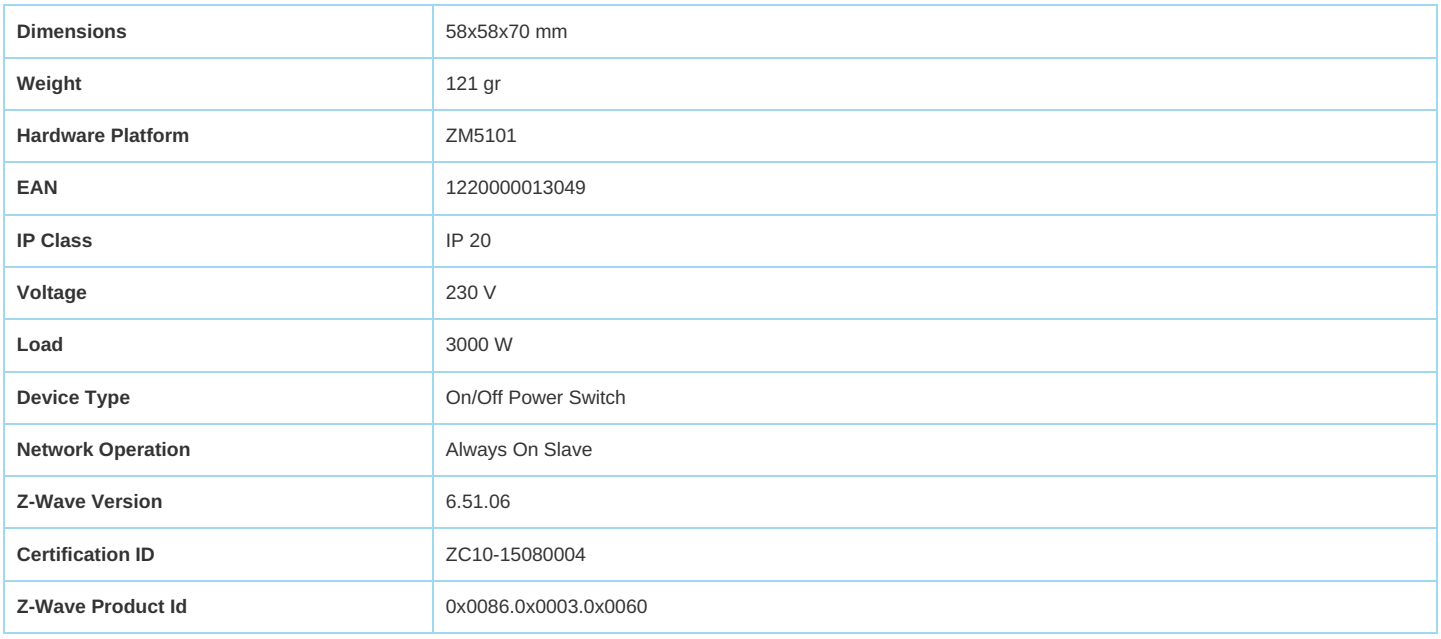

# **Supported Command Classes**

- **Switch All**
- Association
- Association Group Information
- Basic
- Clock
- Configuration
- Device Reset Locally
- Firmware Update Md
- Manufacturer Specific
- Meter
- Powerlevel
- Security
- Switch Binary
- Version
- Zwaveplus Info

# **Controlled Command Classes**

- Basic
- Hail
- Switch Binary

## **Explanation of Z-Wave specific terms**

- **Controller** is a Z-Wave device with capabilities to manage the network. Controllers are typically Gateways,Remote Controls or battery operated wall controllers.
- **Slave** is a Z-Wave device without capabilities to manage the network. Slaves can be sensors, actuators and even remote controls.
- **Primary Controller** is the central organizer of the network. It must be a controller. There can be only one primary controller in a Z-Wave network.
- **Inclusion** is the process of adding new Z-Wave devices into a network.
- **Exclusion** is the process of removing Z-Wave devices from the network.
- **Association** is a control relationship between a controlling device and a controlled device.
- **Wakeup Notification** is a special wireless message issued by a Z-Wave device to announces that is able to communicate.

**Node Information Frame** — is a special wireless message issued by a Z-Wave device to announce its capabilities and functions.

(c) 2019 Z-Wave Europe GmbH, Antonstr. 3, 09337 [Hohenstein-Ernstthal,](http://www.zwave.eu) Germany, All rights reserved, www.zwave.eu. The template is maintained by **Z-Wave Europe GmbH**. The product content is maintained by [Z-Wave](http://manual.zwave.eu/backend/zwave.eu) Europe GmbH , Supportteam, support@zwave.eu. Last update of the product data: 2017-12-27 14:40:26